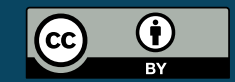

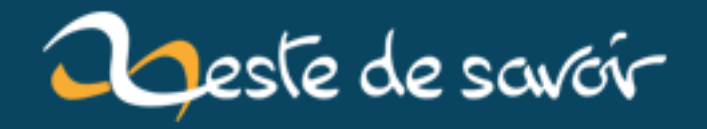

# **Des cartes sur votre site**

**12 août 2019**

# **Table des matières**

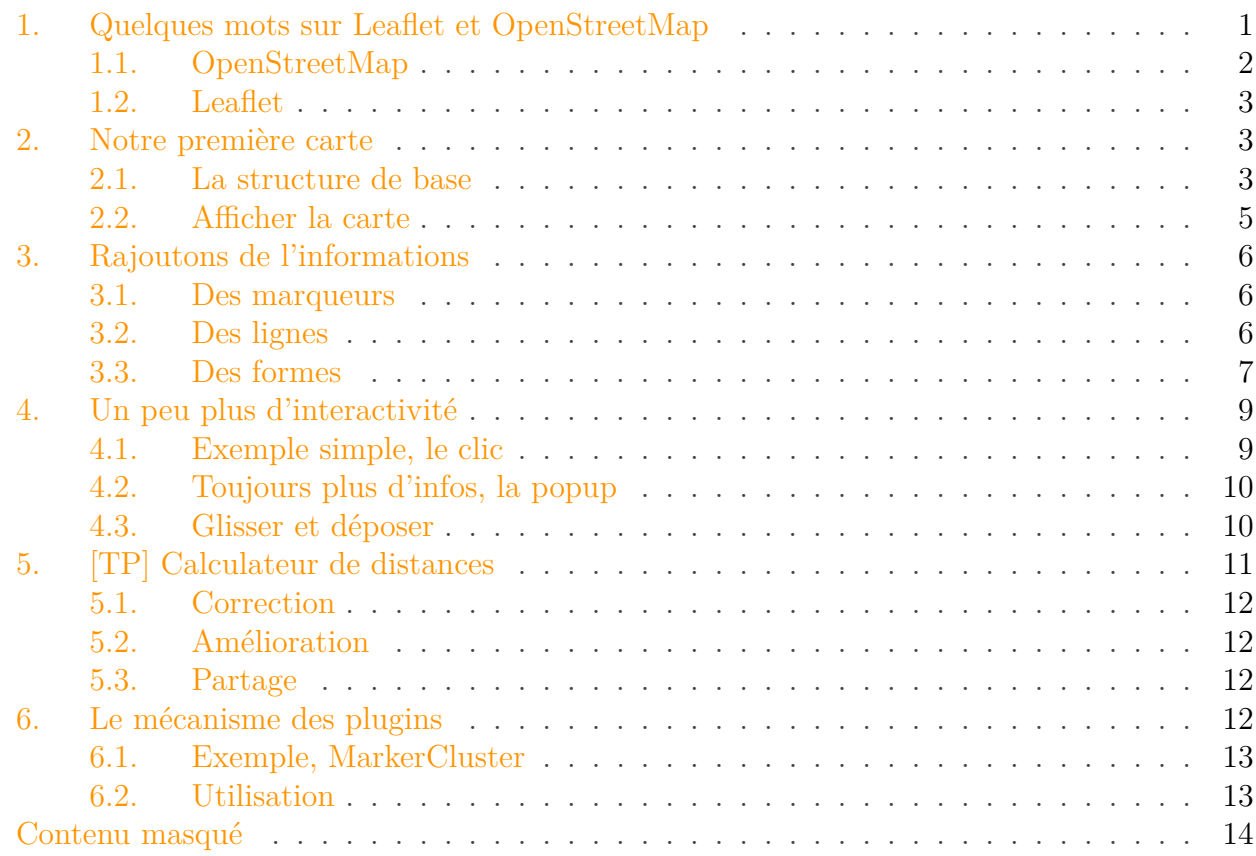

Vous avez peut-être déjà eu à afficher des cartes géographiques sur un de vos sites web ? Vous auriez bien aimé vous passer d'un service privateur comme Google Maps ? Et bien la réponse est ici, avec la bibliothèque OpenSource Leaflet et les fonds de cartes OpenStreetMap.

#### i

Si vous préférez les solutions Googlesques, n'hésitez pas à aller lire [cet autre tuto](https://zestedesavoir.com/tutoriels/246/google-maps-javascript-api-v3/)  $\sigma$  sur l'API Google Maps.

### <span id="page-2-0"></span>**1. Quelques mots sur Leaflet et OpenStreetMap**

Commencons par voir ce que sont Leaflet et OpenStreetMap, afin que nous ayons un vocabulaire commun.

#### <span id="page-3-2"></span>1. Quelques mots sur Leaflet et OpenStreetMap

#### <span id="page-3-0"></span>**1.1. OpenStreetMap**

OpenStreetMap (que j'abrégerais dorénavant OSM) est un fournisseur de fonds de carte<sup>[1](#page-3-1)</sup>. C'est exactement le même métier que ce que font les grands du web comme Google Maps, Bing Maps ou encore des acteurs plus locaux, comme [IGN.](#page-16-0)

OSM se distingue cependant de ces différents organismes par sa démarche. En effet, toutes les cartes sont construites de manière collaborative et sont placées sous licence libre. En 2013 on recensait plus d'un million de personnes ayant contribué à l'élaboration des cartes que ce soit en répertoriant des chemins lors de leur promenade ou en corrigeant/ajoutant des noms de rues et bâtiments, par exemple.

Tout comme Zeste de Savoir, OSM est géré par un organisme à but non lucratif.

Si vous voulez essayer, rendez-vous sur http://www.openstreetmap.org/ $\sigma$ 

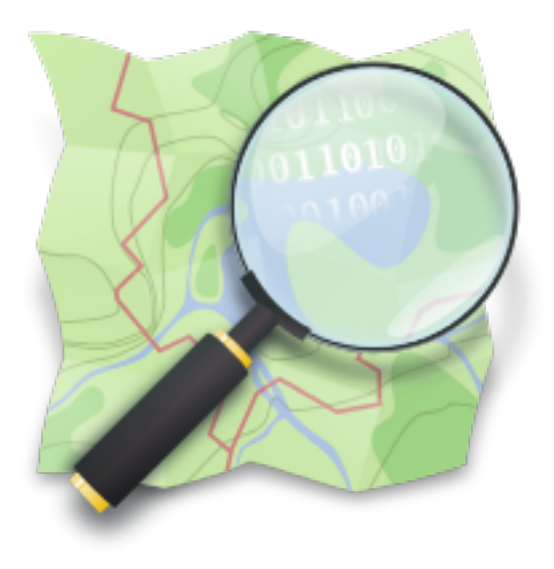

Figure 1. – Logo d'OpenStreetMap

#### <span id="page-3-1"></span>**1.1.1. Quelques projets utilisant OSM**

Parlons rapidement de quelques projets utilisant OSM<sup>[2](#page-3-1)</sup>. Tout d'abord, on trouve bien entendu le site du même nom (la version \*.fr parle de l'organisation, les versions \*.com et \*.org exposent quant à elles les cartes). Ce site vous permet d'explorer l'environnement et d'établir des itinéraires. Ensuite, de nombreux outils dédiés aux loisirs se servent aussi des cartes OSM, comme par exemple OpenSeaMap pour la navigation ou OpenCycleMap plutôt orienté cyclisme. Enfin, de véritables projets citoyens ont aussi vu le jour comme WheelMap qui recense les lieux étant considérés comme accessibles en fauteuil roulant.

<sup>1.</sup> Un fond de carte est une représentation planaire graphique d'un environnement géographique. Bref, c'est une carte qui n'affiche pas forcément des routes ou des reliefs.

<sup>2.</sup> [source](https://fr.wikipedia.org/wiki/OpenStreetMap#Applications_et_sites_utilisant_les_donn.C3.A9es_OSM)  $\mathbb{C}$ 

#### 2. Notre première carte

#### <span id="page-4-0"></span>**1.2. Leaflet**

OSM c'est bien, mais ce n'est pas forcément trivial à intégrer sur un site. Il faut en effet gérer le système de tuiles<sup>[3](#page-4-3)</sup> pour afficher la carte et on ne peut pas vraiment interagir avec.

Afin de palier à cela, une bibliothèque javascript à vu le jour : Leaflet. Cette bibliothèque est [open-source](https://github.com/Leaflet/Leaflet) et permet pas mal de choses tout en étant *customisable* via un mécanisme de plugin.

Leaflet va donc se charger de faire le chargement des tuiles de la carte en fonction du lieu que l'utilisateur veut visualiser (et à quel niveau de zoom) mais aussi gérer des interactions comme l'affichage de marqueur, de zone, gérer les déplacements, etc.

Enfin, il est bon de noter que Leaflet est indépendant du fournisseur de cartes. En effet, la bibliothèque peut tout à fait fonctionner avec OSM mais aussi Google Maps ou d'autres organismes (mais selon le cas il faudra alors fournir des clés d'accès aux cartes).

<span id="page-4-3"></span>Figure 1. – Logo de Leaflet

### <span id="page-4-1"></span>**2. Notre première carte**

Commençons sans plus attendre par afficher une carte avec Leaflet et OSM.

#### <span id="page-4-2"></span>**2.1. La structure de base**

Pour cela, la première étape sera d'ajouter la bibliothèque Leaflet dans votre page web en y ajoutant la balise suivante :

1 <script src="http://cdn.leafletjs.com/leaflet/v0.7.7/leaflet.js"></script>

<sup>3.</sup> On ne charge jamais une carte en entier, cela demanderait bien trop d'informations et générait un trafic trop important. À la place, on charge la carte "par morceau" de plusieurs [k]m² concernant uniquement la zone à visualiser.

#### 2. Notre première carte

Il faudra aussi ajouter un peu de CSS spécifique via la balise  $\langle$ link suivante à mettre dans le <head> de votre page :

```
1 <link rel="stylesheet"
      href="http://cdn.leafletjs.com/leaflet/v0.7.7/leaflet.css" />
```
Vous avez sûrement remarqué qu'un numéro de version est présent dans le lien. Je vous invite à vérifier que vous utilisez bien la dernière version de Leaflet en allant sur [leur page](http://leafletjs.com/download.html) ["Downloads"](http://leafletjs.com/download.html)  $\mathsf{r}$ .

Une fois que ces deux éléments sont prêts, il ne reste plus qu'à rajouter une balise <div> dans votre page. Cette dernière servira évidemment à accueillir la carte. Afin de la retrouver facilement, on lui donne un id reconnaissable comme #macarte.

#### 1 <div id="macarte"></div>

Si vous avez bien tout suivi, vous obtenez un squelette ressemblant au suivant :

```
1 <!DOCTYPE html>
2 <html lang="fr">
3 \langle head \rangle4 \langle!--
5 Inclusion de la bibliothèque Leaflet et sa feuille de
      style.
6 L'include du js pourrait aussi être fait à la fin du
      <body>
7 -->
8 <link rel="stylesheet"
              href="http://cdn.leafletjs.com/leaflet/v0.7.7/leaflet.css"
              /9 <script
              src="http://cdn.leafletjs.com/leaflet/v0.7.7/leaflet.js"></script>
10
11 <!-- Une feuille de style éventuelle -->
12 <link rel="stylesheet" href="style.css">
13
14 | <title>Tutoriel Leaflet OSM</title>
15 \langle/head>
16 <br/>body>
17 | \langle!-- Le conteneur de notre carte (avec une contrainte CSS
              pour la taille) -->
18 <div id="macarte" style="width:545px; height:490px"></div>
19 </body>
```
 $20 \leq / \text{html}$ 

Bon, c'est pas mal, mais ça n'affiche rien ! Passons à la vitesse supérieure.

#### <span id="page-6-0"></span>**2.2. Afficher la carte**

Maintenant que tout est prêt, on va enfin pouvoir afficher des données, et observer notre première carte s'afficher.

Pour cela, on va rajouter un bloc script à la fin de notre page, avant la balise  $\langle \rangle$ body>. Ce morceau de script va se charger de faire le lien entre la balise <div id="macarte"> créée plus tôt et le javascript qui effectue nos actions.

On commence donc par créer une variable carte qui va contenir un objet map de la bibliothèque Leaflet.

1 **var** carte = L.map('macarte').setView([**46.3630104**, **2.9846608**], **6**);

Vous aurez remarqué que pour s'initialiser cet objet à besoin de connaitre l'id du div qui contiendra la carte. J'en ai aussi profité pour centrer la carte sur la France pour avoir un point de départ autre que (0,0) (le dernier élément est le zoom).

Maintenant qu'on a un *moteur* de carte de prêt, on va lui rajouter un fond de carte OSM.

```
1 \mid L.tileLayer('http://fs].tile.com.org/{z}/{x}/{y}.png',2 attribution:
          '© <a href="http://osm.org/copyright">OpenStreetMap</a> contribute
3 ).addTo(carte);
```
Que voit-on ici ? En fait c'est assez simple. La première partie désigne le fournisseur de cartes et place des *marqueurs de templates* dans son adresse. Ensuite, on ajoute ce fournisseur de carte à notre variable carte créée juste avant. Et c'est tout !

i

Sans rentrer dans les détails, les marqueurs de template servent à décrire quel est le format de l'adresse à utiliser pour charger une tuile particulière. Ainsi, les infos z, x, y servent à décrire respectivement le niveau de zoom voulu ainsi que par exemple, la position en x et y voulue.

Voici ce que vous devez maintenant obtenir :

 $!({\rm https://jsfiddle.net/byo71sxm/1/})$ 

(Les plus observateurs auront remarqué que j'ai mis une adresse différente pour le chargement des ressources. Cela est du au chargement https qu

### <span id="page-7-0"></span>**3. Rajoutons de l'informations**

Afficher une carte c'est sympa, mais c'est pas transcendant ! Pouvoir afficher de l'informations par dessus ce serait quand même plus sympa ! Voyons comment faire...

#### <span id="page-7-1"></span>**3.1. Des marqueurs**

Le B-A-BA de la cartographie est bien souvent de savoir placer un marqueur sur une carte pour indiquer une position. Ne grillons pas les étapes et apprenons déjà à faire cela...

Un marqueur (*[marker](http://leafletjs.com/reference.html#marker)*  $\sigma$ ) est défini par une position en latitude et en longitude. Pour l'exemple je vous propose d'en placer un sur le nombril du monde, se situant aux coordonnées [46.6835956, -0.4137665].

Pour placer un marqueur, on va donc commencer par créer une variable de type marker en lui donnant des coordonnées.

```
1 var marker = L.marker([46.6835956, -0.4137665]);
```
Ensuite c'est très simple, il faut juste lui dire de s'ajouter sur notre carte !

```
1 marker.addTo(carte);
```
Et si on est radin sur le nombre de caractères, on fait tout en une seule fois :

```
1 var marker = L.marker([46.6835956, -0.4137665]).addTo(carte);
```
Et voilà le résultat !

 $!({\rm https://jsfiddle.net/byo71sxm/2})$ 

Ça a tout de suite bien plus d'allure !

#### <span id="page-7-2"></span>**3.2. Des lignes**

Une autre indication sympathique peut-être le dessin de forme sur une carte. Par exemple, on pourrait avoir envie de dessiner la lettre E de Eskimon sur le nombril du monde.

Pour dessiner un chemin, on va créer un [Polyline](http://leafletjs.com/reference.html#polyline). Un Polyline  $\mathbb{C}^7$  va avoir besoin d'une successionde position à relier puis d['options](http://leafletjs.com/reference.html#path-options)  $\mathbb{C}^7$  comme sa couleur, son opacité, sa largeur...

On va donc faire un chemin qui relie les coordonnés suivantes :

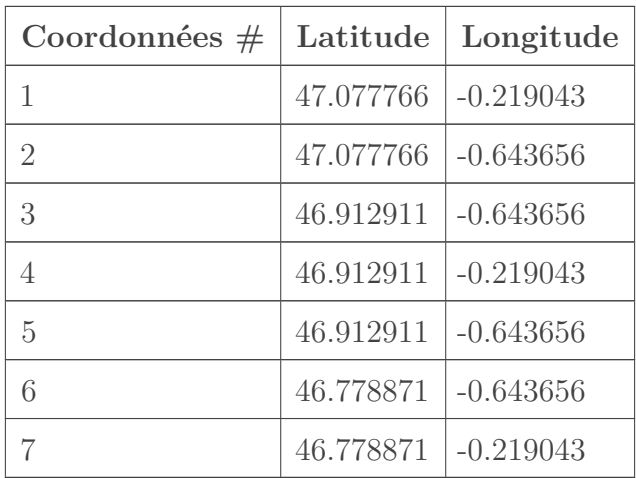

Maintenant que l'on a nos positions pour décrire le polygone, on va le dessiner !

```
1 var eskimon = L.polyline([
2 [47.077766, -0.219043],
3 [47.077766, -0.643656],
4 [46.912911, -0.643656],
5 [46.912911, -0.219043],
6 [46.912911, -0.643656],
7 [46.778871, -0.643656],
8 [46.778871, -0.219043]
9 \mid ], {color: 'red'}).addTo(carte);
```
!(https ://jsfiddle.net/byo71sxm/3/)

#### <span id="page-8-0"></span>**3.3. Des formes**

Les lignes sont maîtrisées ? Passons maintenant aux formes ! Vous allez voir c'est finalement assez simple une fois qu'on a compris le principe.

#### **3.3.1. Un cercle**

Dessinons le cercle d'influence du nombril du monde... Pour cela, on va le représenter par un cercle. Un cercle en anglais c'est un *[circle](http://leafletjs.com/reference.html#circle)* , et il est représenté en mathématiques par un centre et un rayon. On aura donc besoin de deux infos, le centre qui sera un couple de coordonnées latitude/longitude et le rayon en mètres. On va donc dessiner un cercle de centre le nombril du monde aux coordonnées [46.6835956, -0.4137665] et de diamètre 420km, ce qui fait un rayon de 210000 mètres.

1 var influence = L.circle( $[46.6835956, -0.4137665]$ , 210000).addTo(carte);

 $!$ (https ://jsfiddle.net/byo $71$ sxm/4/)

Comme vous le voyez, par défaut le cercle est de couleur bleu semi-opaque avec un bord bleu foncé. Comme pour les polylines ci-dessous, cela peut-être changé via des options.

```
1 \vert \text{var influence} = L.circle([46.6835956, -0.4137665], 210000,2 'color': '#FF7F00',
3 'fill': true,
4 | 'fillColor': '#FFFF00',
5 'fillOpacity': 0.2,
6 }).addTo(carte);
```
Je vous laisse essayer et vous référer à la [page de documentation](http://leafletjs.com/reference.html#path-options)  $\mathbb{C}^2$  pour tester les options.

#### **3.3.2. Un polygone**

Et si la zone d'influence était en fait non pas un cercle mais plutôt un hexagone ? Et bien rien de plus simple, un polygone ce n'est rien de plus qu'un polyline fermé dont on pourra colorier l'intérieur.

Sans plus attendre, voici un ensemble de coordonnées. Je vous laisse comme exercice le soin d'obtenir le résultat suivant :

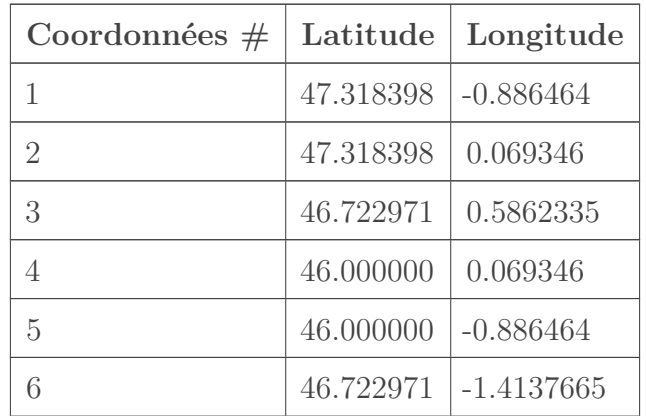

 $! (https://jsfiddle.net/byo71sxm/5/))$ 

#### 4. Un peu plus d'interactivité

?

#### Et comment je supprime une forme ?

Rien de plus simple, il suffit d'appeler la méthode [removeLayer](http://leafletjs.com/reference.html#map-removelayer)  $\mathbb{C}$  de votre carte et de lui donner le marqueur (ou autre élément) à supprimer.

```
1 carte.removeLayer(marker);
```
### <span id="page-10-0"></span>**4. Un peu plus d'interactivité**

Les cartes s'affichent et on peut déjà transmettre des informations à l'utilisateur via l'affichage. Passons dès à présent à l'étape suivante qui nous permettra d'augmenter les interactions via la gestion des clics et autres *drag'n drop*.

#### <span id="page-10-1"></span>**4.1. Exemple simple, le clic**

Le clic. L'élément d'interaction élémentaire de la navigation sur internet. Rajoutons le à notre carte !

C'est d'ailleurs assez simple. Les grands habitués du javascript ne vont pas disparaître. En effet, il s'agit ici d'ajouter une fonction à appeler lors du déclenchement de l'événement. Cela se fera via la méthode on à laquelle on passera le nom de l'événement (click) puis la fonction à appeler au déclenchement.

Par exemple, pour appeler une fonction "placerMarqueur" on fera :

```
1 carte.on('click', placerMarqueur);
2
3 function placerMarqueur(e) {
4 // Faire quelque chose suite à l'événement
5 }
```
i

Vous remarquerez que la fonction appelée par le clic possède un paramètre e. Ce dernier porte des infos sur l'événement, comme le lieu géographique du clic par exemple.

Voici un exemple un peu plus complet qui déplacera le marqueur à la position du clic.

### 4. Un peu plus d'interactivité

### <span id="page-11-0"></span>**4.2. Toujours plus d'infos, la popup**

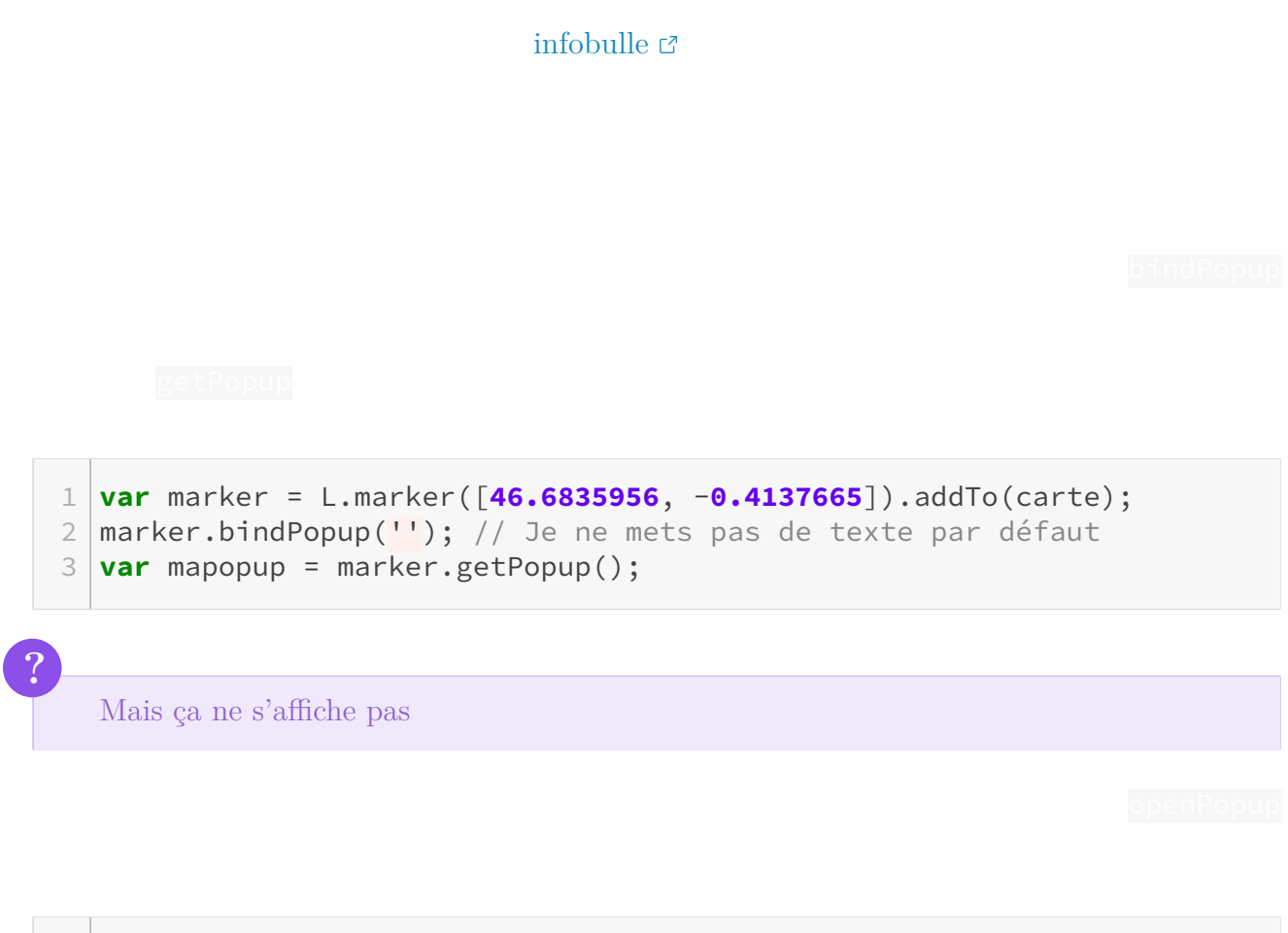

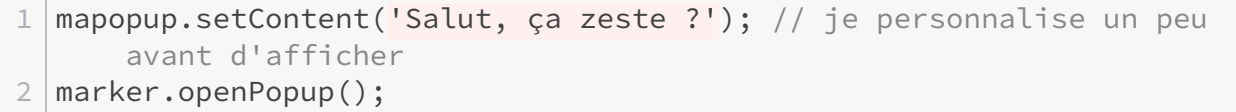

### <span id="page-11-1"></span>**4.3. Glisser et déposer**

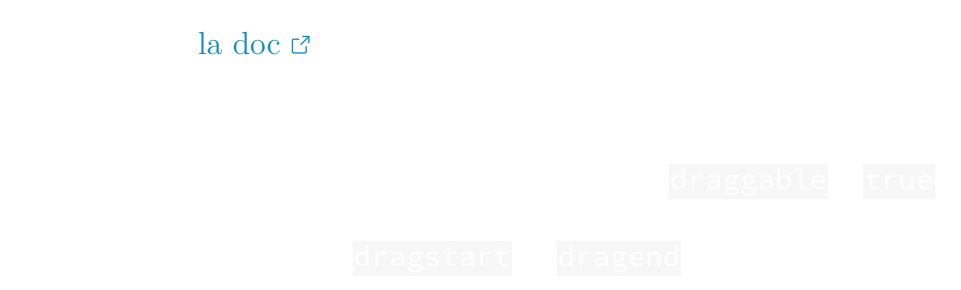

```
1 // Notez bien l'apparition de l'option draggable
2 var marker = L.marker([46.6835956, -0.4137665],
     {draggable:'true'}).bindPopup("").addTo(carte);
3
4 | marker.on('dragend', relachement);
5
6 function relachement(e) {
7 marker.getPopup().setContent(''+marker.getLatLng());
8 marker.openPopup();
9 }
```
i

Bien entendu, ce ne sont pas là les seules actions possibles sur les objets ou sur la carte. [La documentation](http://leafletjs.com/reference.html)  $\mathbb{C}^n$  vous tend les bras si vous voulez en savoir plus !

### <span id="page-12-0"></span>**5. [TP] Calculateur de distances**

**5.0.1. Indices**

[la documentation](http://leafletjs.com/reference.html)  $\mathbb C$ 

<span id="page-12-1"></span>[Contenu masqué n°1](#page-15-1)

<span id="page-12-2"></span>[Contenu masqué n°2](#page-15-2)

### 6. Le mécanisme des plugins

### <span id="page-13-0"></span>**5.1. Correction**

### <span id="page-13-1"></span>**5.2. Amélioration**

- 1. Première amélioration, réussir à placer plusieurs marqueurs marqueurs marqueurs marqueurs d'un client d'un clien,  $\frac{1}{2}$
- 
- $2.$
- $3.$
- 

### <span id="page-13-2"></span>**5.3. Partage**

[ce sujet du forum](https://zestedesavoir.com/forums/sujet/6463/atelier-reactions-pour-exercice-du-tuto/)  $\vec{c}$ 

## <span id="page-13-3"></span>**6. Le mécanisme des plugins**

Plugins  $\mathcal C$ 

#### 6. Le mécanisme des plugins

#### <span id="page-14-0"></span>**6.1. Exemple, MarkerCluster**

[MarkerCluster](https://github.com/Leaflet/Leaflet.markercluster) **c** 

démo r?

**6.1.1. Installation**

Un petit rajout dans notre <head> et c'est parti!

#### <span id="page-14-1"></span>**6.2. Utilisation**

Maintenant, pour l'utilisation c'est comme pour tout plugin de tout logiciel, on lit [la doc](https://github.com/Leaflet/Leaflet.markercluster/blob/master/README.md)  $\mathbb{Z}$  et on démarre avec [un exemple](https://github.com/Leaflet/Leaflet.markercluster/blob/master/README.md#usage)  $\mathbb{C}$  !

On découvre alors que ce plugin est tout simple puisqu'il suffit simplement d'ajouter un mar kerClusterGroup à notre carte puis ajouter des marqueurs classiques à ce dernier (et comme d'habitude on peut spécifier un tas d'options pour chaque chose à chaque fois ).

Voyez plutôt :

 $! (https://jsfiddle.net/ww25z0mt/1/))$ 

Ce tutoriel touche à sa fin, j'espère qu'il vous aura plu. Vous en savez maintenant suffisamment pour voler de vos propres ailes et dessiner des cartes à tout va avec Leaflet et OSM. Sachez cependant que nous avons juste écorché la surface, plein de choses peuvent être faites avec cette bibliothèque vraiment sympa. Une liste de [tutoriels officiels](http://leafletjs.com/examples.html)  $\sigma$  existe ainsi que bien entendu [une](http://leafletjs.com/reference.html) [documentation](http://leafletjs.com/reference.html)  $\mathfrak{g}$ .

N'oubliez pas aussi que tout ce que vous avez vu ici est opensource. Si c'est un sujet qui vous passionne et que le javascript est votre ami, le [github de Leaflet](https://github.com/Leaflet/Leaflet)  $\sigma$  vous tend les bras. OpenStreetMap aussi accueille toutes les contributions, alors n'hésitez pas à rendre tout ces projets encore meilleurs !

Et enfin, merci aux Beta Zesteurs pour leur relectures et Emeric pour sa validation et corrections faites pour l'amour du Zeste !

### <span id="page-15-0"></span>**Contenu masqué**

### **Contenu masqué n°1**

<span id="page-15-1"></span>En allant voir la méthode [distanceTo](http://leafletjs.com/reference.html#latlng-distanceto) $\mathbb C$   $\mathbb Z$ 

### **Contenu masqué n°2**

<span id="page-15-2"></span>Les fonctions qui réceptionnent les événements possèdent un argument (que l'on note souvent e). Ce dernier possède un champ [target](http://leafletjs.com/reference.html#events-target)  $\sigma$  qui est l'objet déclencheur de l'événement. [Retourner](#page-12-2) [au texte.](#page-12-2)

# **Liste des abréviations**

<span id="page-16-0"></span>**IGN** Institut national de l'information géographique et forestière. [2](#page-3-2)